## **Contents**

- 1 Introduction
- 2 Design
- 3 Configuration
- 4 Related show
- **Commands**
- 5 Related
- Information

## **Introduction**

To connect discontiguous ipv6 domains over existing ipv4 network, we need to enable tunnels. There are many types of configuring ipv6 tunnels over an existing ipv4 network viz manual tunnel, ISATAP, automatic 6to4 tunnel, GRE tunnel, automatic ipv4-compatible tunnel

The following configuration example provides information about how to configure and verify ipv6 manual tunnel over existing ipv4 network.

# **Design**

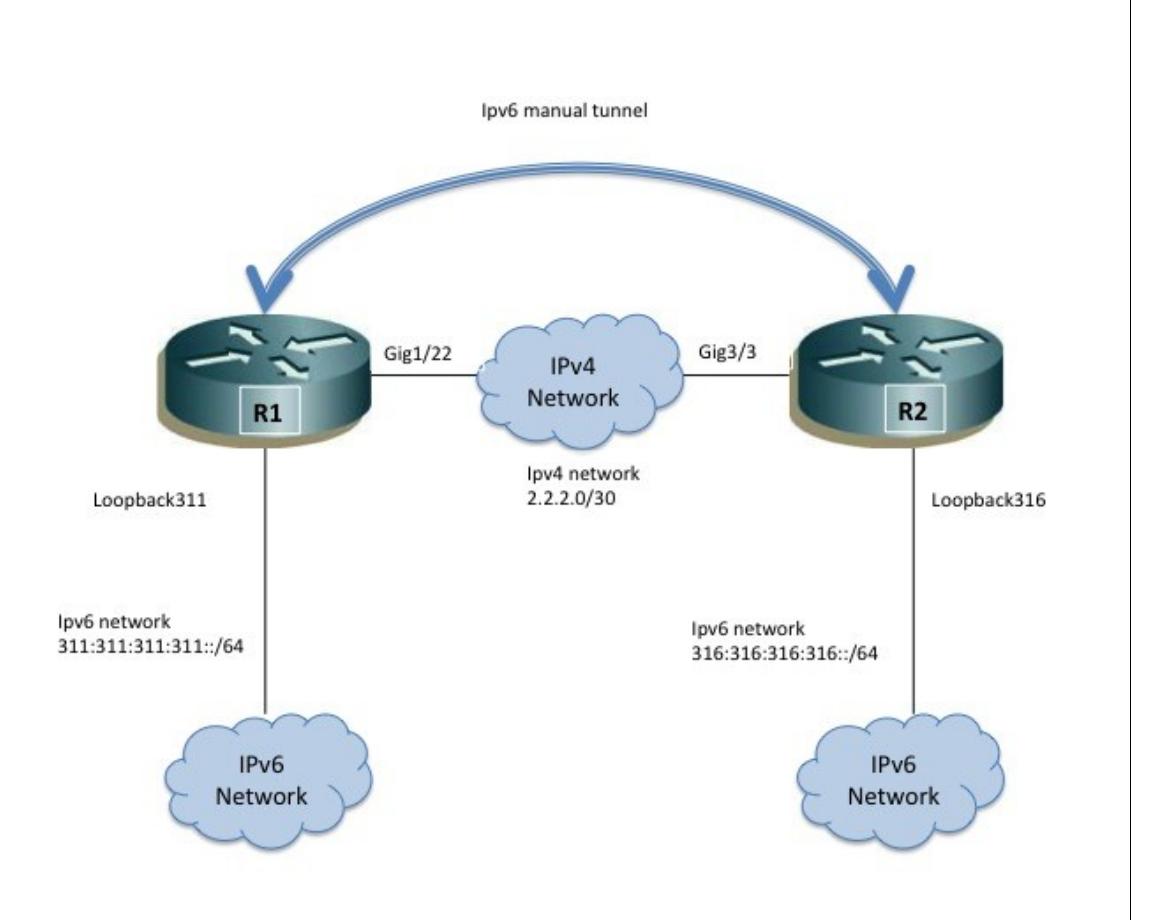

### **Configuration**

### **R1 Configs:**

```
!
ipv6 unicast routing
!
interface GigabitEthernet1/22
ip address 2.2.2.1 255.255.255.252
!
interface Tunnel223
no ip address
no ip redirects
ipv6 address 2002:1:2:223::22/64
ipv6 enable
tunnel source 2.2.2.1
tunnel mode ipv6ip
tunnel destination 2.2.2.2
!
interface Loopback311
no ip address
ipv6 address 311:311:311:311::1/64
ipv6 enable
!
```
### **R2 Configs:**

```
!
ipv6 unicast routing
!
interface GigabitEthernet3/3
ip address 2.2.2.2 255.255.255.252
!
interface Tunnel223
no ip address
ipv6 address 2002:1:2:223::3/64
ipv6 enable
ipv6 traffic-filter tin out
tunnel source 2.2.2.2
tunnel mode ipv6ip
tunnel destination 2.2.2.1
!
interface Loopback316
no ip address
ipv6 address 316:316:316:316::1/64
ipv6 enable
!
```
### **Related show Commands**

This section provides information you can use to confirm your configuration is working properly.

Certain show commands are supported by the [Output Interpreter Tool \(registered customers only\)](https://www.cisco.com/cgi-bin/Support/OutputInterpreter/home.pl), which allows you to view an analysis of show command output.

Show commands for connectivity:

#### **On R1:**

```
 R1#show ipv6 interface tunnel 223
 Tunnel223 is up, line protocol is up
 IPv6 is enabled, link-local address is FE80::202:201 
 No Virtual link-local address(es):
 Global unicast address(es):
  2002:1:2:223::22, subnet is 2002:1:2:223::/64 
 Joined group address(es):
  FF02::1
 FF02...2 FF02::D
 FF02\cdot.16 FF02::1:FF00:22
  FF02::1:FF02:201
 MTU is 1480 bytes
 ICMP error messages limited to one every 100 milliseconds
 ICMP redirects are enabled
 ICMP unreachables are sent
 Output features: HW Shortcut Installation
 Post_Encap features: HW shortcut
 ND DAD is enabled, number of DAD attempts: 1
 ND reachable time is 30000 milliseconds (using 30000)
 ND RAs are suppressed (periodic)
 Hosts use stateless autoconfig for addresses.
 R1#show ipv6 route 316:316:316:316::1
 Routing entry for 316:316:316:316::/64
 Known via "static", distance 1, metric 0
 Route count is 1/1, share count 0
 Routing paths:
  directly connected via Tunnel223
     Last updated 00:14:27 ago
 R1#ping 316:316:316:316::1 source lo 311
 Type escape sequence to abort.
 Sending 5, 100-byte ICMP Echos to 316:316:316:316::1, timeout is 2 seconds:
Packet sent with a source address of 311:311:311:311::1
 !!!!!
Success rate is 100 percent (5/5), round-trip min/avg/max = 0/20/40 ms
 R1#
 R1#trace 316:316:316:316::1 
 Type escape sequence to abort.
 Tracing the route to 316:316:316:316::1
 1 2002:1:2:223::3 4 msec 0 msec 0 msec
 R1#
```
#### **On R6:**

```
 R6#show ipv6 interface tunnel 223
 Tunnel223 is up, line protocol is up
 IPv6 is enabled, link-local address is FE80::202:202 
 No Virtual link-local address(es):
 Global unicast address(es):
  2002:1:2:223::3, subnet is 2002:1:2:223::/64 
 Joined group address(es):
  FF02::1
  FF02::2
  FF02::D
  FF02::16
  FF02::1:FF00:3
  FF02::1:FF02:202
 MTU is 1480 bytes
 ICMP error messages limited to one every 100 milliseconds
 ICMP redirects are enabled
 ICMP unreachables are sent
 Output features: Access List HW Shortcut Installation
 Post_Encap features: HW shortcut
 Outgoing access list tin
 ND DAD is enabled, number of DAD attempts: 1
 ND reachable time is 30000 milliseconds (using 30000)
 Hosts use stateless autoconfig for addresses.
 R6#show ipv6 route 311:311:311:311::1
 Routing entry for 311:311:311:311::/64
 Known via "static", distance 1, metric 0
Route count is 1/1, share count 0
 Routing paths:
  directly connected via Tunnel223
    Last updated 00:14:23 ago
 R6#ping 311:311:311:311::1 source lo 316
 Type escape sequence to abort.
 Sending 5, 100-byte ICMP Echos to 311:311:311:311::1, timeout is 2 seconds:
Packet sent with a source address of 316:316:316::1
 !!!!!
Success rate is 100 percent (5/5), round-trip min/avg/max = 4/32/100 ms
 R6#
 R6#trace 311:311:311:311::1
 Type escape sequence to abort.
 Tracing the route to 311:311:311:311::1
 1 2002:1:2:223::22 0 msec 0 msec 0 msec
 R6#
```
### **Related Information**

[Technical Support & Documentation - Cisco Systems](http://www.cisco.com/web/psa/products/index.html)